## **Willkommen zur Hilfe für Glücksrad95 1.01 von DeHa-Software!**

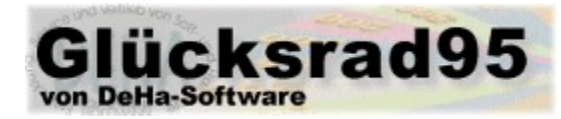

### **Allgemeines**

Systemvoraussetzungen **Installation Haftungsausschluß Distribution** 

### Bedienungsanleitung

Die Spielregeln des klassischen Glücksrad Die Bedienung von Glücksrad95 Die Bedienung des Rätseleditors

## **Sonstiges**

Weitere Funktionen von Glücksrad95 Rätsel, die NICHT in die Rätseldatei aufgenommen wurden... Wo es die neueste Version von Glücksrad95 gibt... Gibt es noch andere Software von DeHa?

## Systemvoraussetzungen

Glücksrad95 ist ein Spiel für Windows95. Es läuft nur auf Systemen mit Windows95/98 und Windows NT. Der Prozessortyp ist egal.

Auflösung und Farbtiefe sind (relativ) egal.

Es wird eine freie Festplattenkapazität von ca. 1,5 MB empfohlen.

Glücksrad95! wurde für >kleine Schriftarten< konzipiert. Möglicherweise entstehen grafische Störungen bei anderen Einstellungen.

## Installation

*Zum vollständigen Glücksrad95 gehören folgende Dateien:*

- · Glksrd95.exe (Das Hauptprogramm)
- · begriffe.glr (Beispieldatei mit 500 Worträtseln)
- · Glksrd95.hlp (Diese Hilfedatei)
- · Bestell.exe (Nützlicher Bestellassistent)

Alle Dateien wurden zusammen in ein ZIP-Archiv gepackt, um Platz zu sparen. Sie sollten einen beliebigen neuen Ordner anlegen (z.B. "Glücksrad95") und die Dateien in diesen Ordner auspacken. Dann können Sie das Hauptprogramm "Glksrd95.exe" direkt starten.

## Haftungsausschluß

Der Autor kann keinerlei Haftung für eventuell entstehende Schäden an Soft- oder Hardware übernehmen, die auf die Benutzung oder Installation von Glücksrad95 zurückzuführen sind! Glücksrad95 wurde sehr sorgfältig entwickelt, mehrfach geprüft und sollte auf allen o. g. Systemen fehlerfrei und virenfrei laufen.

Schadenersatzansprüche o.ä. können nicht gegen den Autor geltend gemacht werden.

Glücksrad95 wurde mit Borland Delphi 2 Developer entwickelt und ist frei von Rechten Dritter!

## **Distribution**

Dies ist eine kommerzielle VOLLVERSION. Sie dürfen dieses Programm nicht an Fremde weitergeben oder verteilen!

Distribution auf CD-ROMs u.ä. bedürfen einer schriftlichen Genehmigung von DeHa-Software oder eines lizenzierten Herausgebers, dessen Besitz einer schriftlichen Vereinbarung ihn bemächtigt, Unterlizenzen zu vergeben.

Unerlaubte Vervielfältigung wird unter Berufung auf das Urheberrecht zur Anzeige gebracht!

Es ist streng untersagt, den Programmtext oder die Hilfedatei in irgendeiner Weise zu manipulieren, zu kürzen, zu erweitern oder zu verändern.

Diese Software und alle dazugehörigen Komponenten sind geistiges Eigentum von DeHa-Software!

## Die Spielregeln des klassischen Glücksrad

Glücksrad95 wurde der bekannten und beliebten TV-Show nachgeahmt. Auf einem Rad befinden sich, aufgeteilt in Sektoren, verschiedene Geldbeträge. Die Spieler müssen nacheinander am Rad drehen und können, nachdem es zur Ruhe gekommen ist und einen bestimmten Betrag anzeigt, einen Konsonanten (B-C-D-F-G-H-J-K-L-M-N-P-Q-R-S-T-V-W-X-Y-Z) nennen.

An einer Ratewand steht jedes graue Feld für einen Buchstaben eines Rätsels. Kommt der genannte Konsonant in dem Rätsel vor, wird dem Spieler der angezeigte Betrag MAL der Anzahl des Vorkommens des genannten Konsonanten im Rätsel gutgeschrieben – und er kann erneut am Glücksrad drehen. Kommt der Konsonant nicht vor, ist der nächste Spieler am Zug.

Das geht solange, bis einer der Spieler die Lösung des Rätsels weiß und nennt.

Anstatt am Rad zu drehen, kann man aber auch einen Vokal (A-E-I-O-U) "kaufen". Dieser kostet, wenn er denn vorhanden ist, eine pauschale Summe, egal ob er einmal oder öfter vorkommt.

Es werden drei Runden auf diese Weise gespielt, und derjenige Spieler mit dem höchsten Guthaben darf dann die sogenannte Bonusrunde bestreiten:

Im klassischen Sinne kann er dann fünf Konsonanten und einen Vokal nennen. Nachdem alle vorhandenen Buchstaben aufgeleuchtet sind, muß er dann innerhalb einer bestimmten Zeit die Lösung präsentieren.

Schafft er es, wird ihm zusätzlich eine große Menge Geldes gutgeschrieben.

## Die Bedienung von Glücksrad95

Bei der Entwicklung von Glücksrad95 wurde sehr großer Wert auf eine einfache Bedienbarkeit gelegt. Die meisten Funktionen erklären sich deshalb selbst.

### **Neues Spiel**

Wenn Sie ein neues Spiel starten wollen, wählen Sie den entsprechenden Menüpunkt unter "Datei" aus. Es erscheint ein Dialog, in dem Sie die Namen aller Spieler eintragen können.

Ferner können Sie auch eine bevorzugte Rätseldatei angeben, die im Spiel verwendet werden soll. Bei Neuinstallation ist nur die vorgegebene Standarddatei vorhanden, die automatisch übernommen wird. Sie können aber mit dem eingebauten Rätseleditor auch eigene Dateien erstellen, oder die vorhandene ändern (Siehe dazu HIER).

Wer von den Spielern als erstes am Zug ist, entscheidet der Zufall.

Der jeweilige Spieler wird unten grün hinterlegt und kann zwischen Drehen, Vokal kaufen ( sofern er mindestens 300,- DM hat) und Lösen wählen.

Buchstaben kann man bei Glücksrad95 wahlweise über die Tastatur eingeben, oder über spezielle Panele, die man anklickt (Ausnahmen: Lösen und Bonusrunde)

**Noch ein Tip:** Die Umlaute Ä, Ö und Ü gelten bei Glücksrad95 als Konsonanten!

Die Extras wie Soundeffekte und das langsame Hoch-/Runterzählen des Guthabens sind bei Bedarf im Menü "Extras" auch abschaltbar.

### **Spiel abbrechen**

Sollten Sie keine Lust mehr auf Glücksrad haben, können Sie im entsprechenden Menüpunkt unter "Datei" das aktuelle Spiel auch abbrechen. Das ist z.B. nötig, wenn Sie den Rätseleditor aufrufen möchten, der im laufenden Spiel nicht verfügbar ist.

### **Menü** "Extras"

Hier können Sie

-die Soundeffekte abschalten, falls sie Ihnen nicht gefallen.

-die verzögerten Hoch-/Runterzähleffekte bei Bedarf auch ausschalten

-die maximalen Reaktionszeiten ändern

-eine Verknüpfung ("Shortcut") auf dem Desktop oder im Startmenü anlegen

-den Rätseleditor starten (nicht während eines Spiels)

-die Bestenliste (HighScore) ansehen, wo sich die 20 besten Spieler tummeln.

## Die Bedienung des Rätseleditors

Der mitgelieferte, eingebaute Worträtseleditor befähigt Sie -zur Änderung bestehender Rätseldateien und -zum Anlegen neuer Rätseldateien.

Wenn dieser über das Menü "Extras" aufgerufen wird, erstellt er automatisch eine neue Rätseldatei, die ein Rätsel enthält. Dieses sollten Sie überschreiben, wenn Sie eine neue Datei erstellen wollen. Sonst können Sie eine bestehende Datei laden.

### **Darauf sollten Sie achten:**

Sie sollten beim Entwerfen neuer Rätsel stets daran denken, daß diese optisch "schön" ausgerichtet sind, damit sich dem Spieler später ein korrektes Bild zeigt. Anhand der Rasterung der Eingabefelder können Sie gut abmessen, wann ein Rätsel ausgeglichen (zentriert) ist.

Verwenden Sie auch möglichst allgemeine Bereiche und allgemeinverständliche Rätsel (die Rechtschreibung spielt hier natürlich eine entscheidene Rolle!).

Als Eingabezeichen kommen alle Konsonanten und Vokale, sowie die Umlaute Ä, Ö und Ü (die bei Glücksrad95 als Konsonanten gelten) in Frage. Das ß, alle Ziffern und sonstige Sonderzeichen werden nicht zugelassen. Eine Ausnahme ist natürlich der Bindestrich. Dieser wird aber am Anfang jeder Runde aufgedeckt.

### **Die Sonderfunktion Übersicht**

Wenn Sie auf diesen Knopf drücken, wird Ihnen eine detaillierte Übersicht aller Worträtsel der aktuell bearbeiteten Datei angezeigt. Mit einem Mausklick auf die jeweiligen Überschriften können Sie die Anzeige sortieren:

**Klick auf Nummer:** Alle Rätsel werden aufsteigend in ihrer Erstellungsreihenfolge aufgelistet. **Klick auf Bereich:** Alle Rätsel werden aufsteigend alphabetisch nach Bereichen geordnet, als zweites Sortierkriterium kommt hier die aufsteigende, alphabetische Sortierung der Rätsel selbst zum tragen. **Klick auf Rätsel:** Alle Rätsel werden aufsteigend alphabetisch geordnet. (Ein zweites Sortierkriterium gibt es hier nicht, denn Rätsel sollten logischer nicht doppelt vorkommen :-)

#### **Die Sonderfunktion Suchen**

Wenn das Übersichtsformular aktiv ist, können Sie auch bequem nach Rätseln suchen. Sehr praktisch, wenn Sie sich davon vergewissern wollen, daß ein geplantes Wort noch nicht vorhanden ist.

#### **Die Sonderfunktion Statistik**

Ein Klick auf diesen Knopf verrät Ihnen sehr übersichtlich, wie ausgewogen Ihre Rätseldatei ist, d.h. wie viele Worträtsel jeder Bereich beherbergt. Eine nützliche Funktion für den "Worträtseldateientwickler" !?

# Weitere Funktionen von Glücksrad95

Glücksrad95 verfügt über ein paar zusätzliche Funktionen, die das Spiel abrunden:

### Highscore-Tabelle:

Hier finden sich die 20 besten Spieler, die jemals teilgenommen haben. Am Ende eines jeden Spiels werden alle 2-4 Spieler, die teilgenommen haben, hier eingetragen. Der Highscore wird beim Start von Glücksrad95 geladen und beim Beenden abgespeichert.

## Rätsel, die NICHT aufgenommen wurden...

Ganz bewußt wurden einige Worte nicht in die umfangreiche Datei eingebaut. Beispielsweise die beiden folgenden Ortsnamen:

>> Taumatawhakatangihangakoauotamateaturipukakapikimaungahoronukupokaiwhenuakitanatahu << Der Name dieses Gipfels, der sich auf der Nordinsel von Neuseeland befindet, konnte leider nicht verwendet werden, da er eine Länge von 83 Buchstaben aufweist. Bei Glücksrad95 können die Worträtsel jedoch maximal 4x15=60 Buchstaben Länge haben!

>> Llanfairpwllgwyngyllgogerychwyrndrobwllllantysiliogogogoch << Diese Walisische Kirche hätte ja mit ihren 58 Buchstaben gepasst – nicht jedoch, wenn man Trennzeichen verwenden wollte, mit denen es 61 Buchstaben gewesen wären. Aber schade ist es dennoch. Ein Minimum an Allgemeinbildung vorausgesetzt, könnte man durch die Nennung des "L" bei einem Betrag von 5000,- DM immerhin 55000 DM auf einen Schlag gewinnen!

Spaß beiseite, es wurde natürlich darauf geachtet, keine Begriffe zu verwenden, die moralisch nicht vertretbar sind, stereotype Klischees bedienen oder Minderheiten verletzen könnten.

## Wo bekomme ich die neueste Version von Glücksrad95?

Ihnen liegt eine Vollversion dieses Softwareprodukts vor.

Sie haben zwar nicht die Möglichkeit, gratis die neueste Version (falls vorhanden) zu erhalten, können sich aber kostenlos im Internet die neuste SHAREWARE-Version dieses Produkts downloaden bzw. auf das Softwareangebot von AOL, Compuserve oder diversen Shareware-CDs zurückgreifen. Diese SHAREWARE-Produkte lassen sich mit einem Registrierungspaßwort, das Sie vom Hersteller DeHa-Software kostengünstig erhalten können (siehe Bestellassistent), freischalten und somit in eine Vollversion (dieser gleichwertig) umwandeln.

Mit DeHa-Software treten Sie am besten über Email in Kontakt: Deha95@aol.com Homepage: http://members.aol.com/deha95

## Weitere Software von DeHa-Software:

# Auf der Homepage von DeHa-Software

**(http://members.aol.com/deha95)**

finden Sie unter anderem diese Programme für Windows95:

Ich freue mich immer über Ihren Besuch!

Von Glücksrad95 aus können Sie sofort auf die DeHa-Homepage zugreifen: Klicken Sie einfach im Menü "Hilfe" den Eintrag "DeHa-Homepage besuchen" an!

### Spiele:

### Quiz1001

Ein unterhaltsames Quizspiel mit **über 1000 Fragen** aus allen Gebieten des täglichen Lebens, Wissenschaft, Sport, Geographie, und und und...

**1-4 Personen** können mit diesem Spiel ihr **Allgemeinwissen** auf unterhaltsame Weise auffrischen. Zu jeder Frage existieren immer drei Antworten, von denen aber **nur eine die richtige** ist! Holen Sie sich Quiz1001 von der DeHa-Homepage, von AOL oder Compuserve!

### Kniffel95 3.0 PRO

Das sehr **beliebte Würfelspiel** gibt es jetzt in einer ausgereiften Version von DeHa für Windows95! Übersichtliche **Würfelstatistiken** und **Spielerstatistiken** gestatten sogar den knallharten **Wettbewerb** mit bis zu 4 Personen. Sollten Ihnen die normalen Regeln zu langweilig sein, dann können Sie auch nach den verschärften **DeHa-Spezialregeln** spielen! Spiele können natürlich zu jedem beliebigen Zeitpunkt geladen und gespeichert werden.

Die bekannte Zeitschrift **SharePlay** befand das Kniffel95-Spiel als **edel!** Greifen Sie jetzt zu! Unterversion 6 finden Sie auf der DeHa-Homepage. Auch bei AOL (Brett- und Kartenspiele) und bei Compuserve.

### Memory95 2.30

Das berühmte, uralte Kartenspiel in der gewohnten hohen **Qualität** von DeHa-Software für Windows 95. Eine sehr **gelungene Grafik** und mittlerweile sehr **viele Features** machten dieses Spiel zu einem Renner. Beliebt ist zum Beispiel die Möglichkeit, auf einer **halben Spielfeldgröße** jeweils zwei gleiche Karten zu suchen. Der Computer ist gern dazu bereit, gegen Sie in **drei verschiedenen Schwierigkeitsstufen** anzutreten.

Aber Sie haben auch die Möglichkeit, statt mit Symbolen **mit Zahlen** zu spielen!! Was für eine Herausforderung an Ihr Zahlengedächtnis!

Fühlen Sie sich dieser schweren Aufgabe gewachsen?

Gefallen Ihnen die mitgelieferten Kartensymbole nicht? Dann entwerfen Sie doch einfach neue, und bauen Sie diese dann mit dem **Symboleditor** ein!

Besuchen Sie unsere Homepage und versuchen Sie es! Oder holen Sie sich Memory95 von AOL oder Compuserve.

### Anwendungen:

### Kalender 1.00

Der Kalender ist ein nützliches Utility, das **absolut kostenlos** ist. Es verwaltet, wie ein **Terminkalender**, alle für Sie wichtigen Termine und Ereignisse und ist **jederzeit** auf Knopfdruck (neben der Uhr) **erreichbar**.

Es zeigt sehr übersichtlich auch den Tag und den Wochentag im Jahr an. Jetzt bei AOL, COMPUSERVE und der DeHa-Homepage!

Bingo! 1.40

Für alle Berlinerinnen und Berliner, die am **BZ-Bingo** teilnehmen, ist dieses zeitsparende Tool gedacht. **Komfortable Eingabe** der Scheinzahlen und **automatischer Download** der Gewinnzahlen aus dem Internet (natürlich auch mit automatischem Vergleich!) machen das Spielen mit maximal 15 Scheinen zum Vergnügen!

Der Einstieg ist jederzeit möglich – ein gut dokumentiertes und sehr sicheres Programm von DeHa-Software!

### DeHa-Uhr 1.60

Endlich mal eine **Analoguhr** für Windows, die über ein **echtes, rundes Ziffernblatt** verfügt! Sekundengenau, variabel in der dargestellten Größe und äußerst sparsam im Umgang mit den Systemressourcen - könnte diese schicke Uhr vielleicht auch einen Platz auf Ihrem Desktop bekommen? Sie können alle verfügbaren **Farben frei einstellen** und bis zu **drei Weckzeiten** mit individueller Behandlung eingeben!

Holen Sie sich die voll funktionsfähige Demonstration der Uhr für Windows 95 - von DeHa-Software!

### Wemidoda 1.50

Sind Sie gern im **Internet?** Natürlich! Loaden Sie sich auch gern Bilder, Texte, Videos, Sounds oder sonstiges auf Ihren Computer down? Ja?

Dann könnten Sie **Probleme mit Ihren Festplatten** bekommen!

Oft ist es der Fall, daß ein und dieselbe Datei unter anderen Namen **mehrfach** im Internet (gerade in den sogenannten News-Groups) vorhanden ist!

Das heißt: Sie haben z.B. ein und dasselbe Bild unter 5 verschiedenen Namen in 5 verschiedenen Ordnern auf 5 verschiedenen Festplatten!!

Damit macht Wemidoda endgültig und professionell Schluß! Er überprüft ausgewählte Ordner (und Unterordner) auf gleiche Dateien, und zeigt sie alle an.

Dabei ist es ihm völlig egal, wie die Dateinamen lauten!

Dann können Sie **direkt vom Programm aus** bequem doppelte Dateien löschen oder auch ausführen lassen. Die Datei wird dann mit dem offiziellen Server-Programm gestartet (Bei Texten z.B. Notepad)! Mehrere **zusätzliche Features** machen dieses Programm unentbehrlich für Jeden, dem Ordnung und Effizienz auf seinen Festplatten wichtig ist!

### **CDur**

Demnächst ist dieses umfangreiche Programm erhältlich, das sich mit seinen gesamten Funktionen an die passionierten **Audio-CD-Sammler** der Nation (und natürlich auch der Österreichs, der Schweiz usw.) richtet. Komfortable Eingabemasken mit SmartEdit-Funktion, viele **Statistiken**, **Übersichten**, automatische **Spielzeitenermittlung**, mitgelieferter **BeatMaster** (erkennt fast automatisch bpm), hervorragende Hilfedatei mit ausführlichem **Musiklexikon**.

Hervorragend auch **für Klassikfans geeignet**, konfigurierbare WYSIWYG-Druckfunktion mit mehrstufigem Zoom, Exportmöglichkeiten RTF und HTML, ÜberspielAssistent (berechnet beste Verteilung bei geringster Medienmenge), mächtige **Zwischenablage- und Filterfunktionen**. CDur – die Audio-CD-Verwaltungssoftware der wirklichen Profis! Demnächst bei DeHa-Software.

Vielen Dank, daß Sie sich die Zeit genommen haben, diese Anleitung zu lesen!